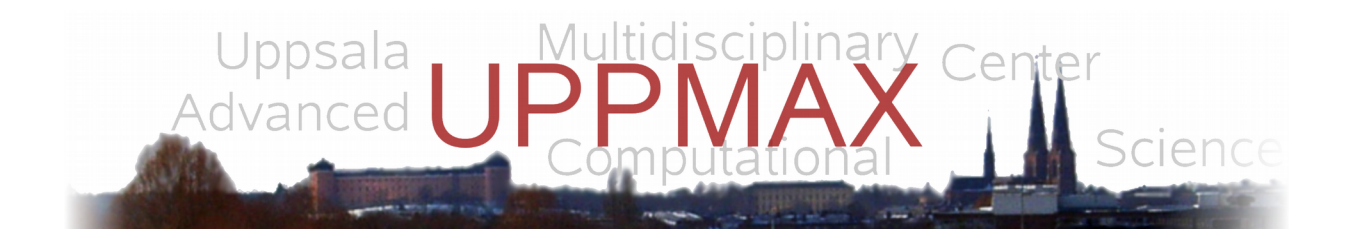

#### Introductory Linux Course

# Python II

Martin Dahlö – UPPMAX

Author: Nina Fischer Dept. for Cell and Molecular Biology, Uppsala University

August, 2018

## **Outline**

- $\Box$  Short recap
- $\Box$  Functions
- $\Box$  Similarity of sequences
- $\Box$  Modules
- $\Box$  Command line arguments
- $\Box$  Read and write files

## Short Recap – Creating a Program

 $\Box$  An arbitrary editor (nano, gedit, emacs, vim, ...) can be used to create the program code and save it as a file

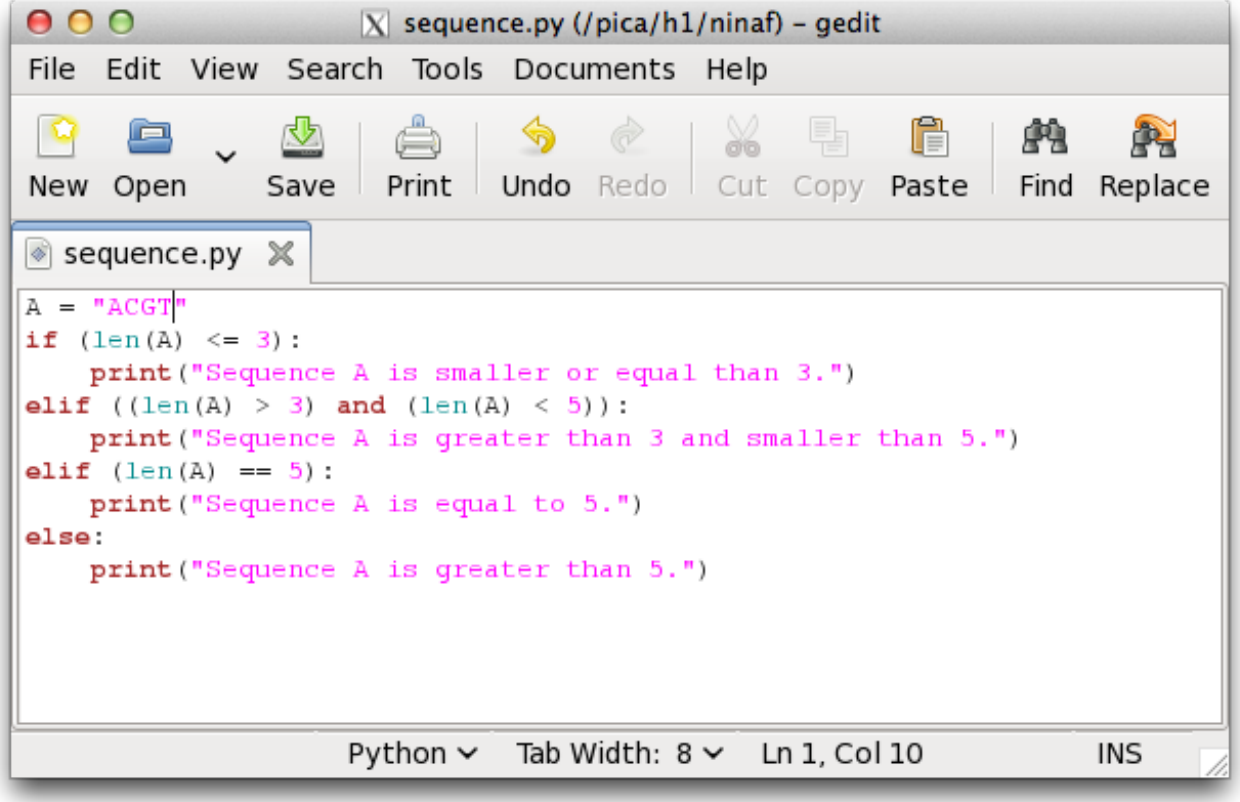

#### Short Recap – X server

 $\Box$  Login:

**\$ ssh X <username>@rackham.uppmax.uu.se**

- $\Box$  Open editor, e.g., gedit:
	- **\$ gedit sequence.py &**
- □ In the terminal a new line, which starts with \$ should appear. If not press **<Ctrl C>**
- $\Box$  Load module:
	- **\$ module load python3/3.6.0**
- $\Box$  Then you can run your program in the terminal window:
	- **\$ python3 sequence.py**

Advantage: You can edit your program and switch easily between the terminal and editor.

#### Short Recap

#### We count from 0!

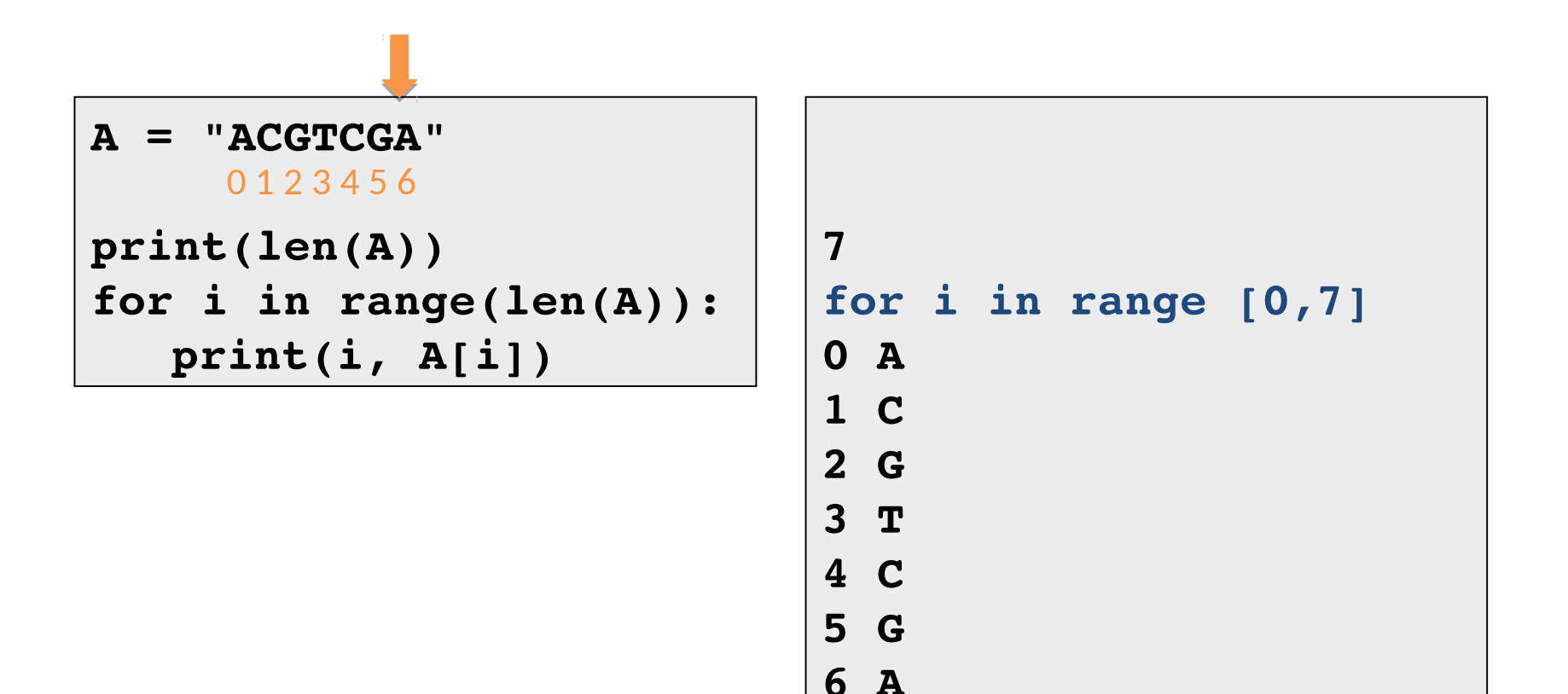

#### Functions

- $\Box$  Functions in programming languages are similar to mathematical functions
- $\Box$  In principal, functions are used to avoid repetitions of the same code
- $\Box$  Functions are code fragments, which can be given one or more arguments and can have a return value
- $\Box$  They have a name, a list of arguments and a code block, which does the actual work and are defined by **def**

```
def product(x, y):
   return x * y
```

```
print(product(15, 5))
```
#### Similarity of Sequences

#### Biological intuition:

#### Sequence = string of characters

Informal:

Arrange sequences in such a way that similarity becomes visible

Example: Similarity of two DNA sequences

#### G**AT**C**GTT**CG || ||| C**AT**G**GTT**GA

#### Similarity of Sequences

Distance function:

$$
d(a,b) = \begin{cases} 0, & \text{if } a=b\\ 1, & \text{otherwise} \end{cases}
$$

Example:

 $A = GATCGTTCG, B = CATGGTTGA$ 

G**AT**C**GTT**CG || ||| C**AT**G**GTT**GA

#### **100100011** *distance = 4*

#### Similarity of Sequences

```
# Simple calculation of distances
A = "GATCGTTCG"
B = "CATGGTTGA"
distance = 0
# Calculate the distance for each position 
    and sum it up
for i in range(len(A)):
   if (A[i] == B[i]):
      d = 0
   else:
      d = 1
   distance = distance + d
print("Distance of sequences A and B: ", distance)
                                  d(a,b)=\begin{cases}0\\1\end{cases}0, if a = b1, otherwise
```
## Similarity of Sequences with Function

```
# Simple calculation of distances
A = "GATCGTTCG"
B = "CATGGTTGA"
distance = 0
# Calculate the distance for each position 
    and sum it up
for i in range(len(A)):
   if (A[i] == B[i]):
      d = 0
   else:
      d = 1distance = distance + d
print("Distance of sequences A and B: ", distance)
                              def d(a, b):
                                 distance = 0
                                 for i in range(len(a)):
                                    if (a[i] != b[i]):
                                       distance += 1
                                 return distance
```
## Similarity of Sequences with Function

**# Simple calculation of distances**

```
A = "GATCGTTCG"
```

```
B = "CATGGTTGA"
```

```
# Function d(a, b) for calculating the distance
def d(a, b):
   distance = 0
   for i in range(len(a)):
      if (a[i] != b[i]):
          distance += 1
   return distance
# Print the result
print("Distance of sequences A and B: ", d(A,B))
                                d(a,b)=\begin{cases}0,\\1\end{cases}0, if a = b1, otherwise
```
- $\Box$  A program can be divided into smaller, better manageable units, so called modules
- Improves reusability of code: when someone wrote something useful, someone else can use the same code in his program
- $\Box$  Example: Circumference

```
r = 5.6
pi = 3.1415
print("Circumference: ", 2 * pi * r)
```

```
from math import pi
r = 5.6
print("Circumference: ", 2 * pi * r)
```

```
r = 5.6
pi = 3.1415
print("Circumreference:", 2 * pi * r)
```

```
from math import pi
r = 5.6
print("Circumreference: ", 2 * pi * r)
```

```
import math
r = 5.6
print("Circumreference: ", 2 * math.pi * r)
```
 $\Box$  In module **math** π is already (with full accuracy) defined

**import** loads its functionality from module **math**

 $\Box$  There exist many useful additional modules which can be imported with:

import <module name>

 $\Box$  Examples:

...

- import math / from math import pi
- import numpy
- import Bio / from Bio import SeqIO

 $\Box$  These modules often need to be installed separately

- $\Box$  Own modules can be written
- $\Box$  For this a Python file with the name of the module is written, which can be used by other programs
- **import** can load parts of the module (**from x import y**/ **from Dist import d**) or the entire module (**import Dist**) **Dist.py**

```
# Module implemetation
def d(a, b):
   distance = 0
   for i in range(len(a)):
      if (a[i] != b[i]):
         distance += 1
   return distance
```

```
# Calculates distance
import Dist # loads module 
A = "GATCGTTCG"
B = "CATGGTTGA"
dist = Dist.d(A,B)
```
## Command Line Arguments

- $\Box$  Always try to separate data and program code
- $\Box$  Read data from command line arguments (e.g., DNA sequence)

```
s = "ABCD"
```

```
for i in range(len(s)):
```
**print(s[i])**

**trivial2.py**

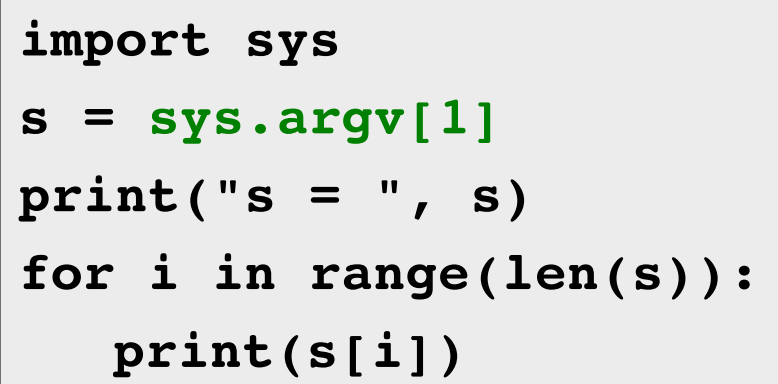

## Execution of the Program

 In order to execute the program we call the interpreter from the command line using the filename as first argument and the sequence as second argument

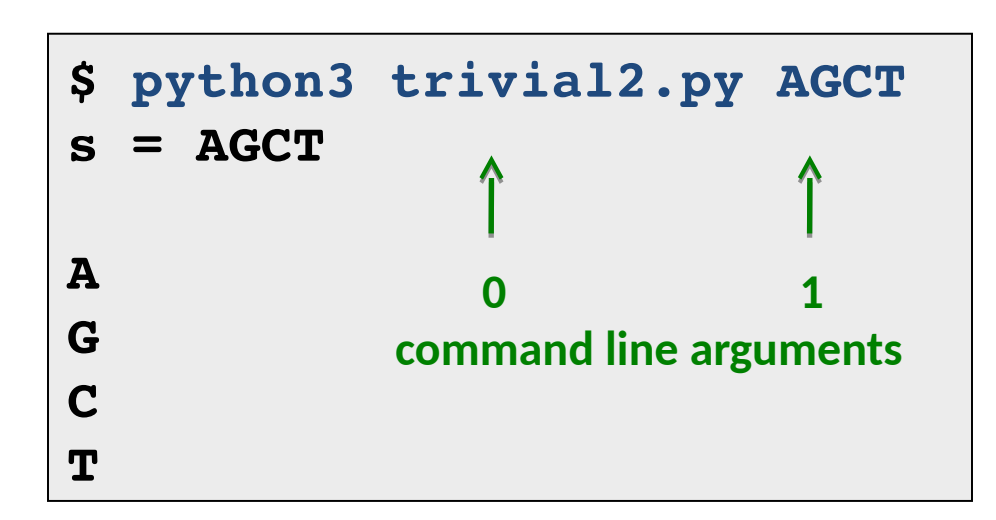

#### **trivial2.py**

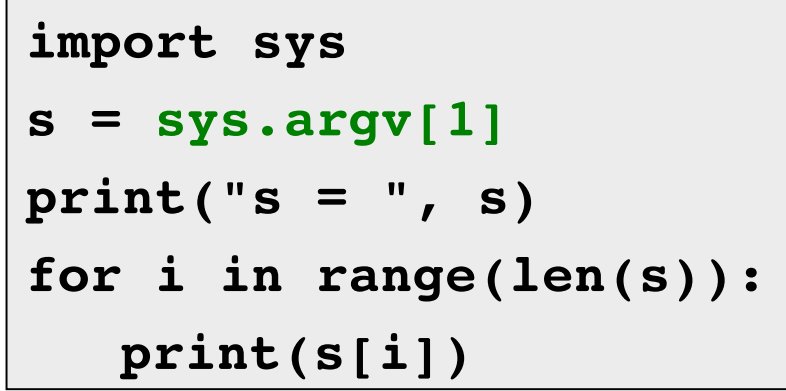

- $\Box$  We have several sequences stored in files and want to do something with them
- □ Example: Calculate distance between sequences and write distances to file

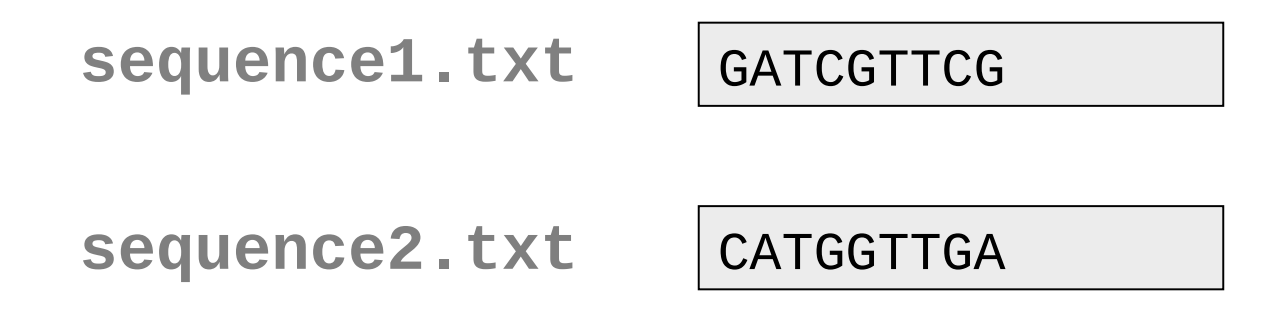

#### $\Box$  Program, which calculates distance between two sequences

**readSeq.py**

```
import sys
import Dist
inputfile1 = open(sys.argv[1], 'r')
inputfile2 = open(sys.argv[2], 'r')
A = inputfile1.readline()
B = inputfile2.readline()
inputfile1.close()
inputfile2.close()
print("Distance between A and B is " + str(Dist.d(A,B)))
```
## Execution of the Program

 $\Box$  In order to execute the program we call the interpreter from the command line using the python filename as first argument, and the sequence files as  $2^{nd}$  and  $3^{rd}$ arguments

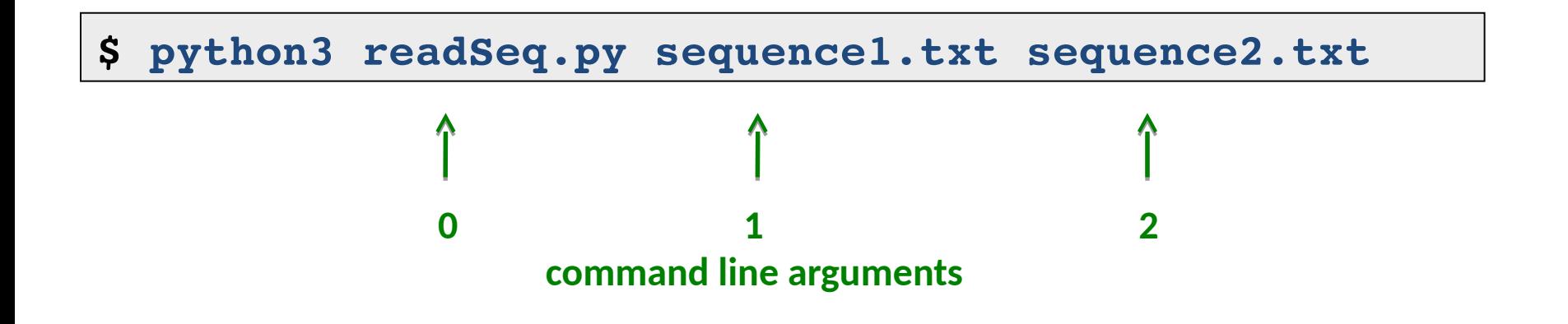

 $\Box$  Program, which calculates distance between two sequences and writes distance to a file

```
import sys
import Dist
inputfile1 = open(sys.argv[1], 'r')
inputfile2 = open(sys.argv[2], 'r')
A = inputfile1.readline()
B = inputfile2.readline()
inputfile1.close()
inputfile2.close()
outputfile = open(sys.argv[3], 'w')
outputfile.write("Distance between A and B is " + str(Dist.d(A,B)))
outputfile.close()
```
- $\Box$  We have several sequences stored in files and want to do something with them
- □ Example: Calculate distance between sequences and write distances to file

```
sequence1b.txt
```

```
GATCGTTCG
TCGTT
ATCGTAA
GTGGTTGA
AGTCGT
```

```
sequence2.txt
```
**CATGGTTGA** 

```
import sys
import Dist
inputfile1 = open(sys.argv[1], 'r')
inputfile2 = open(sys.argv[2], 'r')
Asequences = inputfile1.readlines()
B = inputfile2.readline()
inputfile1.close()
inputfile2.close()
outputfile = open(sys.argv[3], 'w')
for A in Asequences:
   outputfile.write("Distance between ", A, " and ", B, " is " +       
     str(Dist.d(A,B)) + "n")outputfile.close()
```

```
import sys
import Dist
inputfile1 = open(sys.argv[1], 'r')
inputfile2 = open(sys.argv[2], 'r')
Asequences = inputfile1.readlines()
Bsequences = inputfile2.readlines()
inputfile1.close()
inputfile2.close()
outputfile = open(sys.argv[3], 'w')
for A in Asequences:
   for B in Bsequences:
       outputfile.write("Distance between ", A, " and ", B, " is " +   
         str(Dist.d(A,B)) + "n")outputfile.close()
```
## Many other Functionalities

 $\Box$  There are many other ways how to read in files from the command line One of the fastest ways:

```
with open("<your file>") as f:
         for line in f:
                 <do something with line>
```
 $\Box$  You can list all files from a directory, e.g.

```
import glob
print(glob.glob("*"))
```
### Many other Functionalities

 $\Box$  You can run other programs from within python

**import os os.system(<bash commands>)**

 $\Box$  You can start python programs within bash scripts

 $\Box$  And many other things...

#### References

- http://www.diveintopython.net A full book about Python freely available for download
- $\Box$  http://openbookproject.net/thinkcs/python/english2e/ "How to think like a computer scientist"

With examples in Python!

More information:

- □ www.biopython.org
- www.stackoverflow.com